## **3.国内学生入学試験の受験で特別な支援を必要とする方へ**

 本学の国内学生入学試験では、障がいなどの状況に応じて受験上の配慮が手配される場合があります。受験上の配慮 を希望する場合は、まず申請書を提出してください。

なお、試験の形態によっては希望どおりの配慮が行えない場合があります。

#### (1)受験上の配慮の事例

問題用紙や解答用紙の拡大/拡大鏡の使用許可/座席位置の配慮 /補聴器の使用許可/車椅子の使用許可 

### (2)申請の方法

① 申請書類

 本学受験生サイトAPUmateの「国内学生入試の受験で特別な支援を必要とする方へ」から所定の書式をダウ ンロードし、必要事項を記入したうえで提出してください。また、申請の内容に応じて、診断書等の提出を求める 場合があります。詳しくは、ウェブページをご覧ください。

② 申請期限 出願期間開始日の2週間前(本学必着)

③ 申請書類の提出先 〒874-8577 大分県別府市十文字原 1-1 立命館アジア太平洋大学 アドミッションズ・オフィス 受験上の配慮 係 Tel: 0977-78-1120/E-mail: apumate@apu.ac.jp

# **4.受験の流れ**

オンライン受験票について

 受験票はインターネット出願サイト(オンライン)で発行します。受験票の郵送は行いません。 受験票<1>と受験票<2>を印刷して注意事項をよく読み、保管しておいてください。 ※第 1 次選考が書類選考の入試方式では第 1 次選考の受験票は発行されません。

インターネット出願サイト トップ画面 出願登録状況確認画面 受験票ダウンロード画面

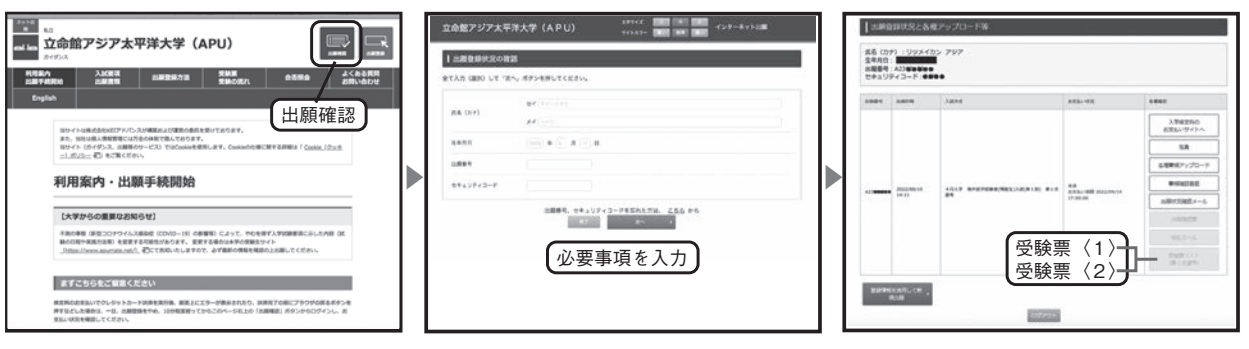

第 1 次選考オンライン筆記試験受験の流れ

# 対象入試:総合評価方式 探究型・論述型

※解答用紙返送の都合上、受験は、日本国内在住者に限ります。

オンライン筆記試験には「スマート入試」を利用して試験を実施していただきます。

#### ■「スマート入試」とは

AI による本人認識や動作・物体解析による公正・平等なオンライン試験監視システムです。

 受験者のご自宅や、所属される団体内(教育機関など)のパソコンとお手持ちのスマートフォンを使用して試験を 監視しながら、画面に表示される試験問題について解答用紙を使って手書きで解答を記入します。

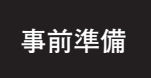

マイクおよびカメラが付いているパソコン・タブレット、スマートフォン、スマートフォンスタンド、 スマートフォンの充電ケーブルを用意する。 インターネット環境(Wi-Fi /有線 LAN)が安定している場所(自宅や学校などの静かで明るい場所) を確保する。

# **▼**

【機器・機材の準備】 ①カメラ・マイク付きのパソコンまたはタブレット(iPad のみ) ※試験途中は、バッテリーが切れないよう、電源に接続してください。 ※カメラ・マイクは、必ず ON にしてください。

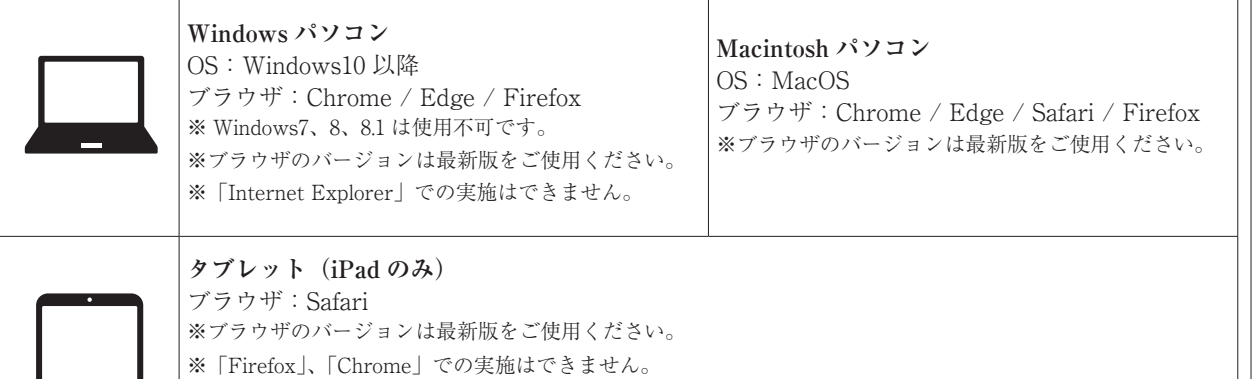

タブレットを使用する際は以下の条件にてご対応ください。 ①横置きで使用すること。

②タブレットスタンドを使用すること。

※バージョンは最新版をご使用ください。

②スマートフォン ※充電用ケーブル:試験中にバッテリーが切れることのないよう必ずご用意ください。

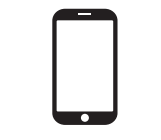

OS:Android ブラウザ:Chrome ※バージョンは最新版をご使用ください。 -月入学 9月入学 転入学試験 出廟手紛き 出廟書類 受験 (色格発表 APハウス 入学手紛き 奨学金 こ案内

合格発表

APハウス(国際教育寮)

入学手続き

奨学金

こ案内

4月入学

9月入学

転入学試験 編入学・

出願手続き

出願書類

③その他必要となるもの

OS:iPhone ブラウザ:Safari

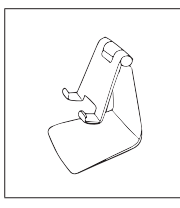

スマートフォンスタンド ※指定はありませんが、揺れの少ない安定したスタンドをご用意ください。

**事前 リハーサル**

**▼**

試験当日の受験の流れと使用する機器の操作を体験するため、事前リハーサルを実施する。 ※実施方法は、出願時にご登録いただいたメールアドレス宛に出願後にご案内します。 onlinet@apu.ac.jp からのメールが受信できるようにしてください。

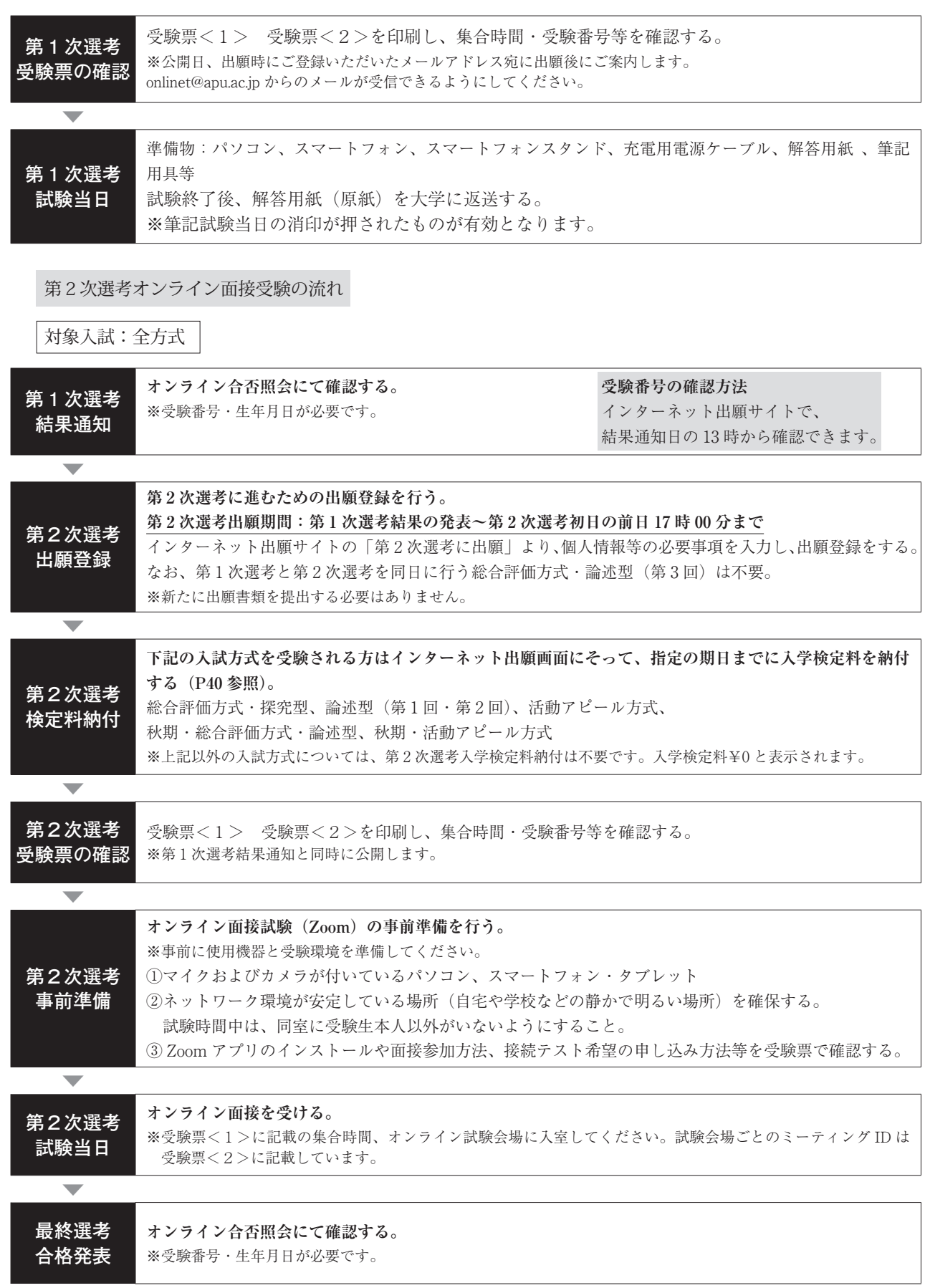

# <参考>インターネット出願サイト画面の見方 **第 2 次選考出願登録完了画面**

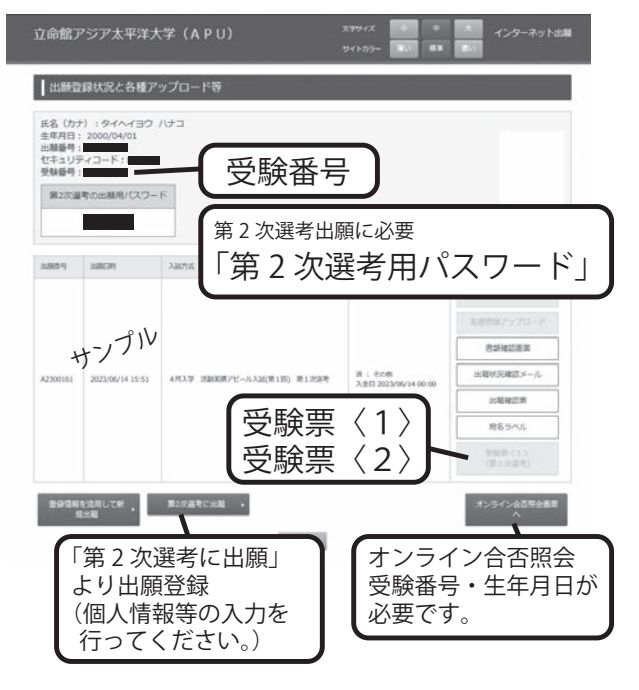

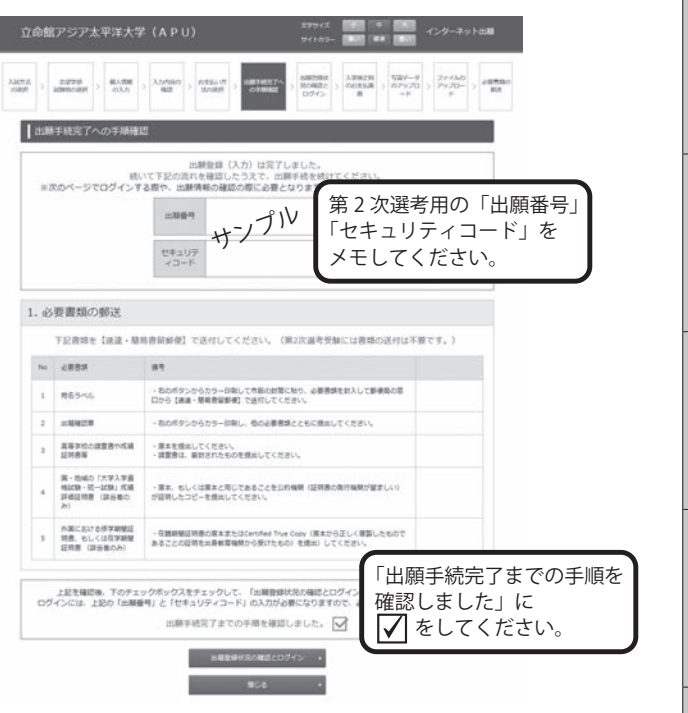

4月入学

9月入学

転入学試験<br>編入学·

出願手続き